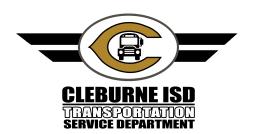

## **Trip Finder and Tri Information**

- We are moving to Tripfinder beginning August 1st for all trip requests
  - Login Information
    - Client ID: Cleburne
    - Username: First initial, last name (Ex. John Doe/JDoe)
    - Password: cisd2022! (You can change the password once you log in)
  - Changing Password
    - Select the gear on the left hand side of the screen

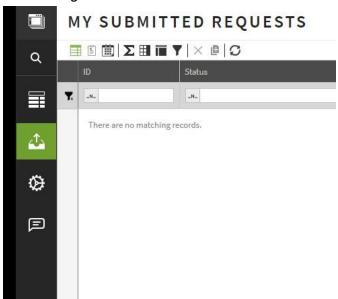

Complete the change the password prompt

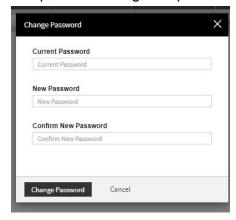

- Changes to Information Needed
  - PO# and Budget Code entered Notes section of Trip Details, this helps us get drivers paid

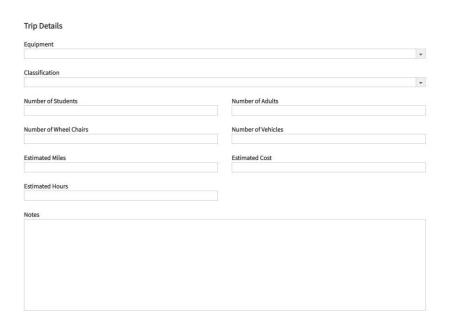

- Trips need to be entered 4 days in advance
- Logging out of Tripfinder
  - o Click the three dots in the bottom left corner, and select Log out
- Help with transportation related issues: email <a href="mailto:transportation@c-isd.com">transportation@c-isd.com</a>, or call ext. 2190. After hours, call 817.556.1823
- Trip Drivers will need to review emergency procedures and complete an evaluation on the largest vehicle they would need to drive before being allowed to drive a trip.